بسم الله الرحمن الرحیم

**فهرست**

- بخش اول : پاک کردن حافظه موقت مرورگر (Cache Clear(
	- بخش دوم: تمدید گواهی توکن RA
- بخش سوم: تمدید گواهی توکن سران دفاتر اسناد رسمی، دفتریاران و سران دفاتر ازدواج و طالق
	- بخش چهارم: نصب فایل پیش نیاز امضا الکترونیک جدید (ssaaInstaller(

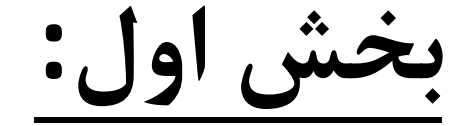

# پاک کردن حافظه موقت مرورگر (Clear Cache)

مطابق راهنمای موجود در سامانه ثبت الکترونیک اسناد اقدام به این کار نمایید.

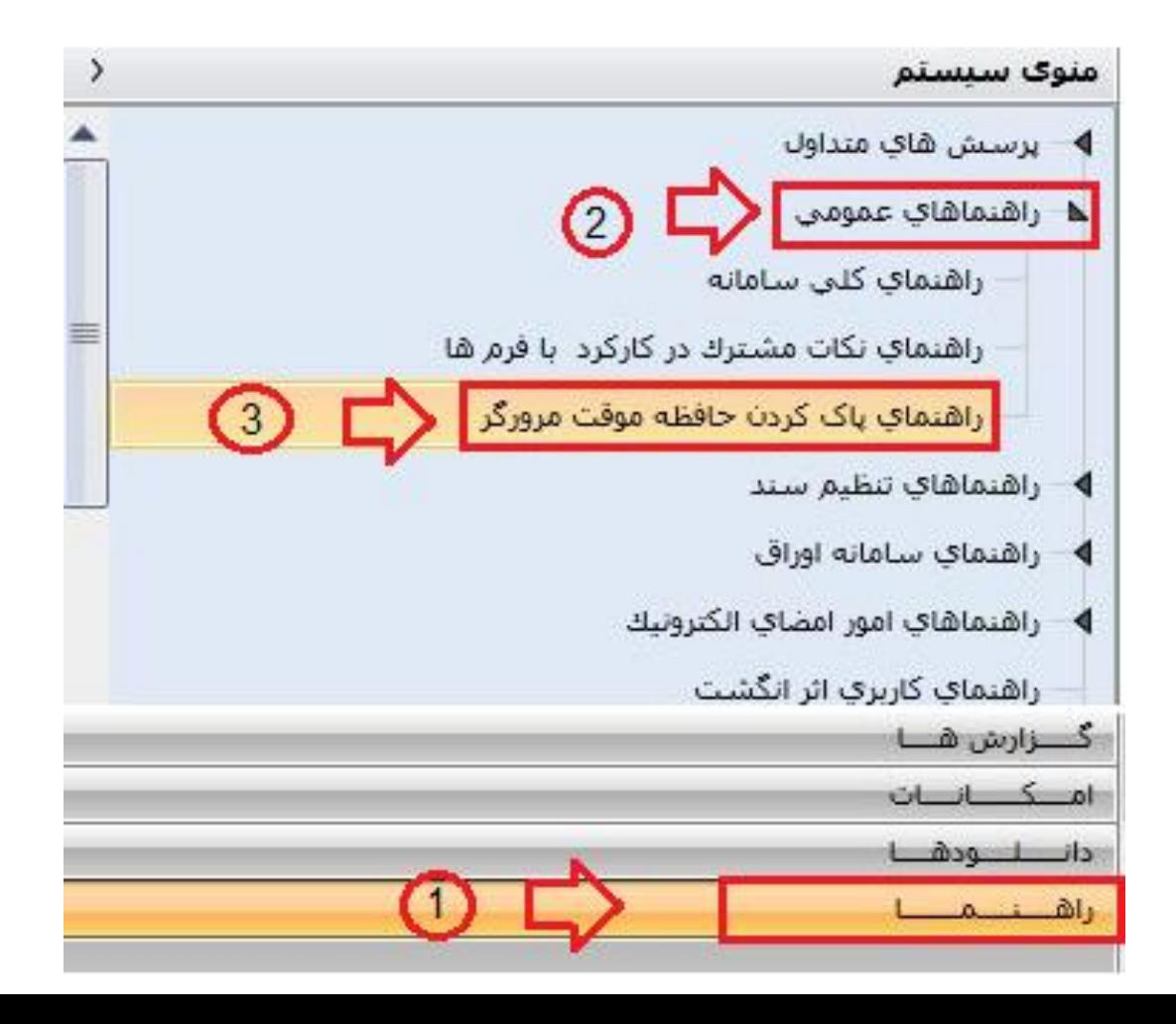

**بخش دوم:**

# تمدید گواهی توکن RA در سامانه

## **[https://newra.ssaa.ir](https://newra.ssaa.ir/)**

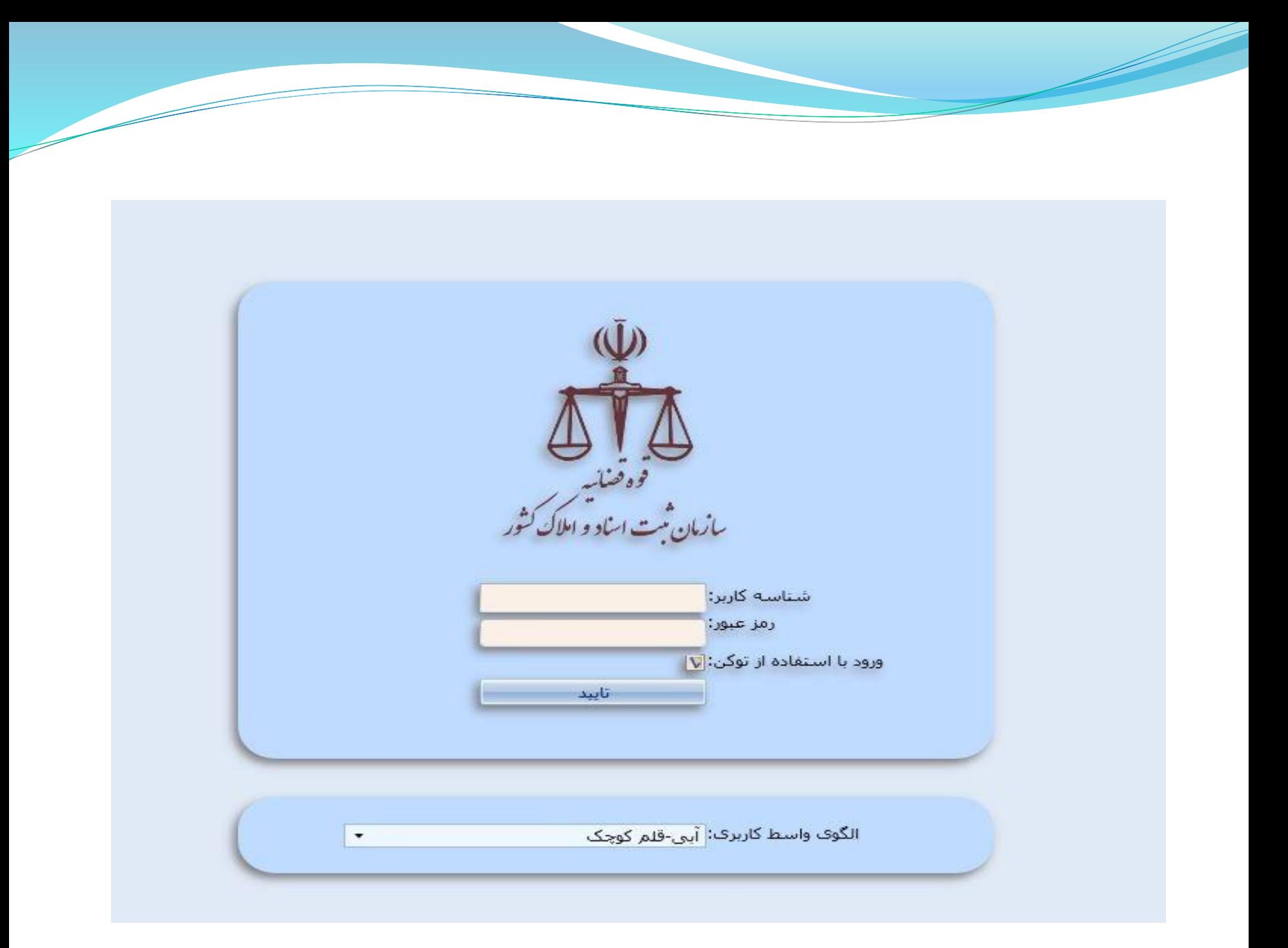

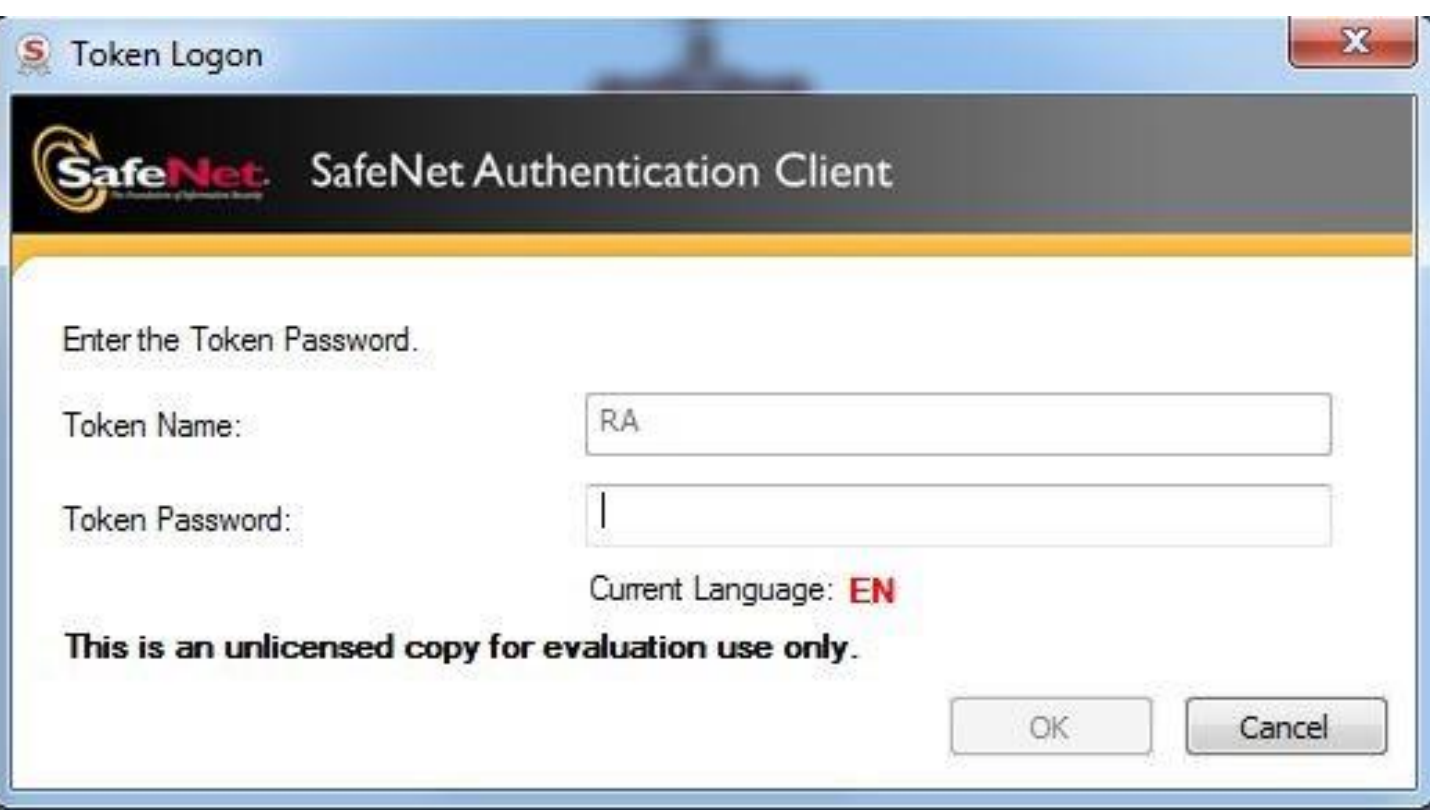

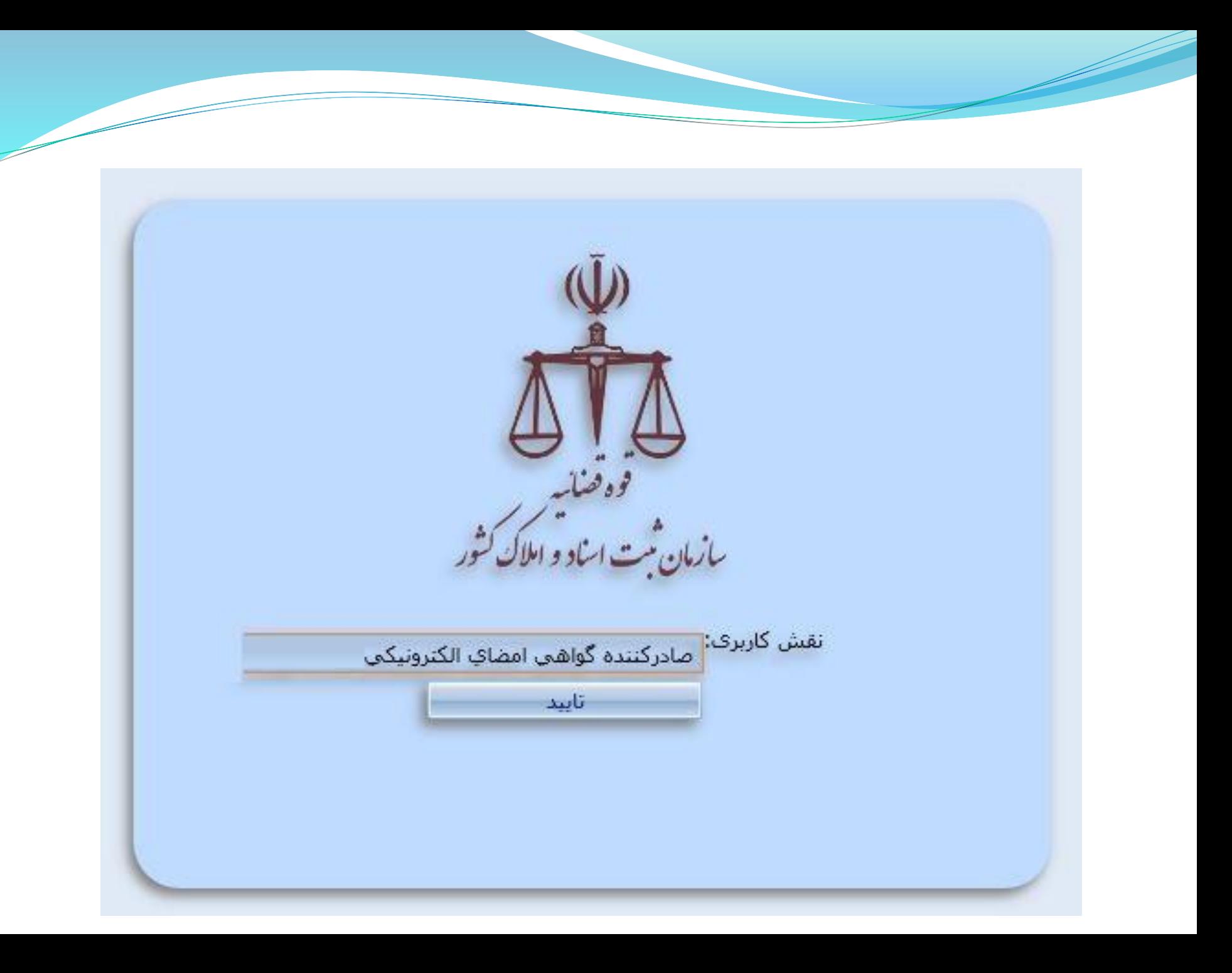

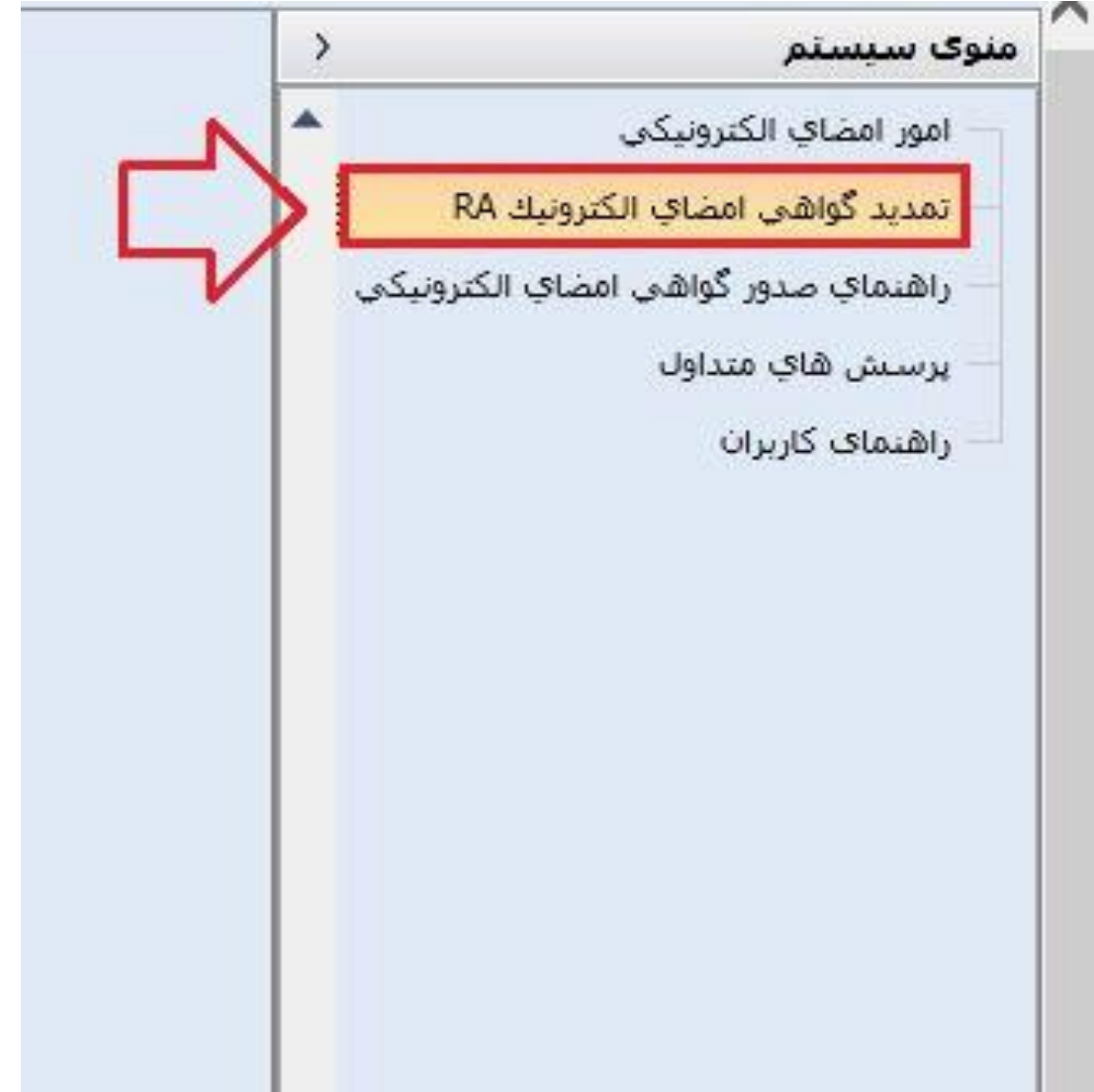

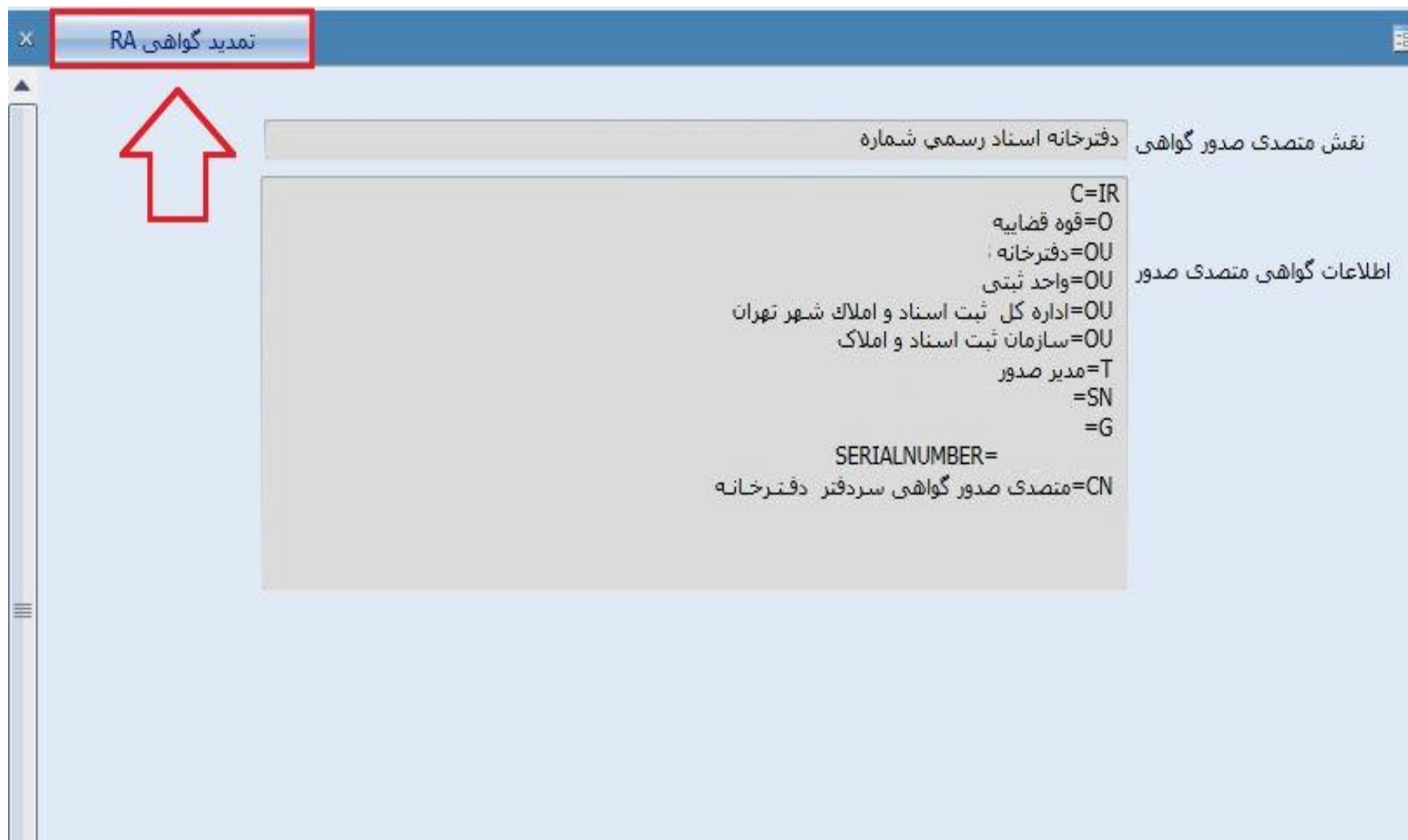

<u>and</u> the second the second the second the second the second the second the second the second the second the second the second the second the second the second the second theorem in the second term in the second term in th

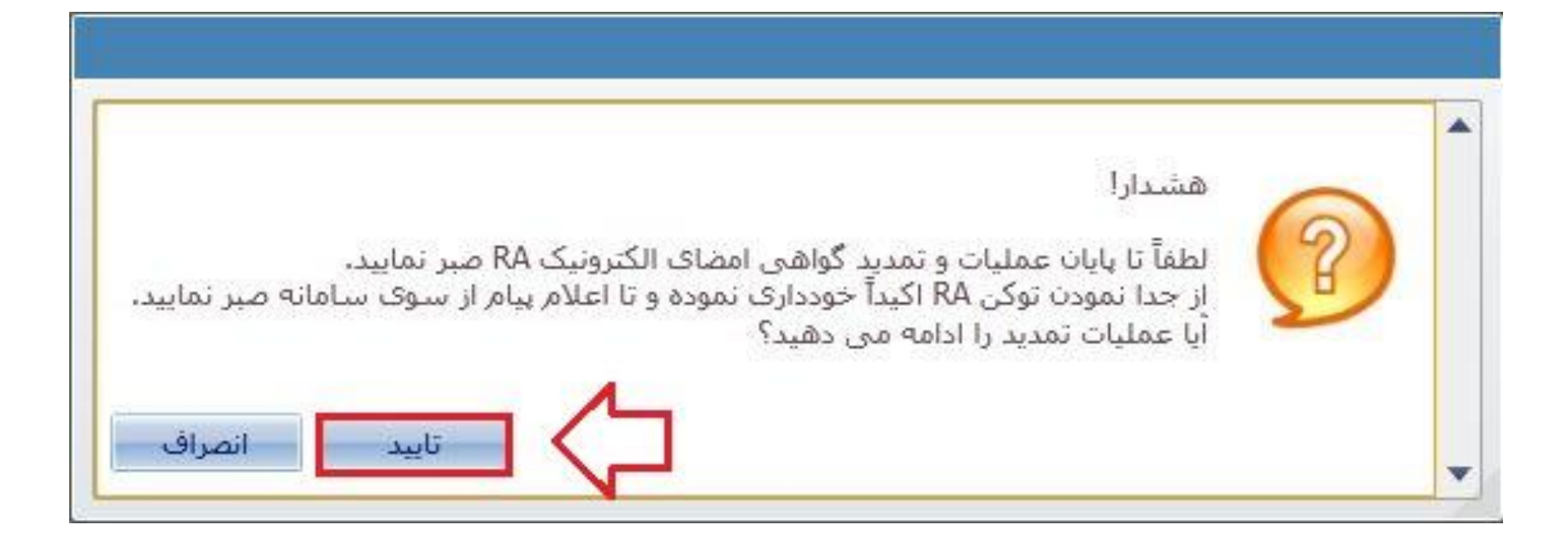

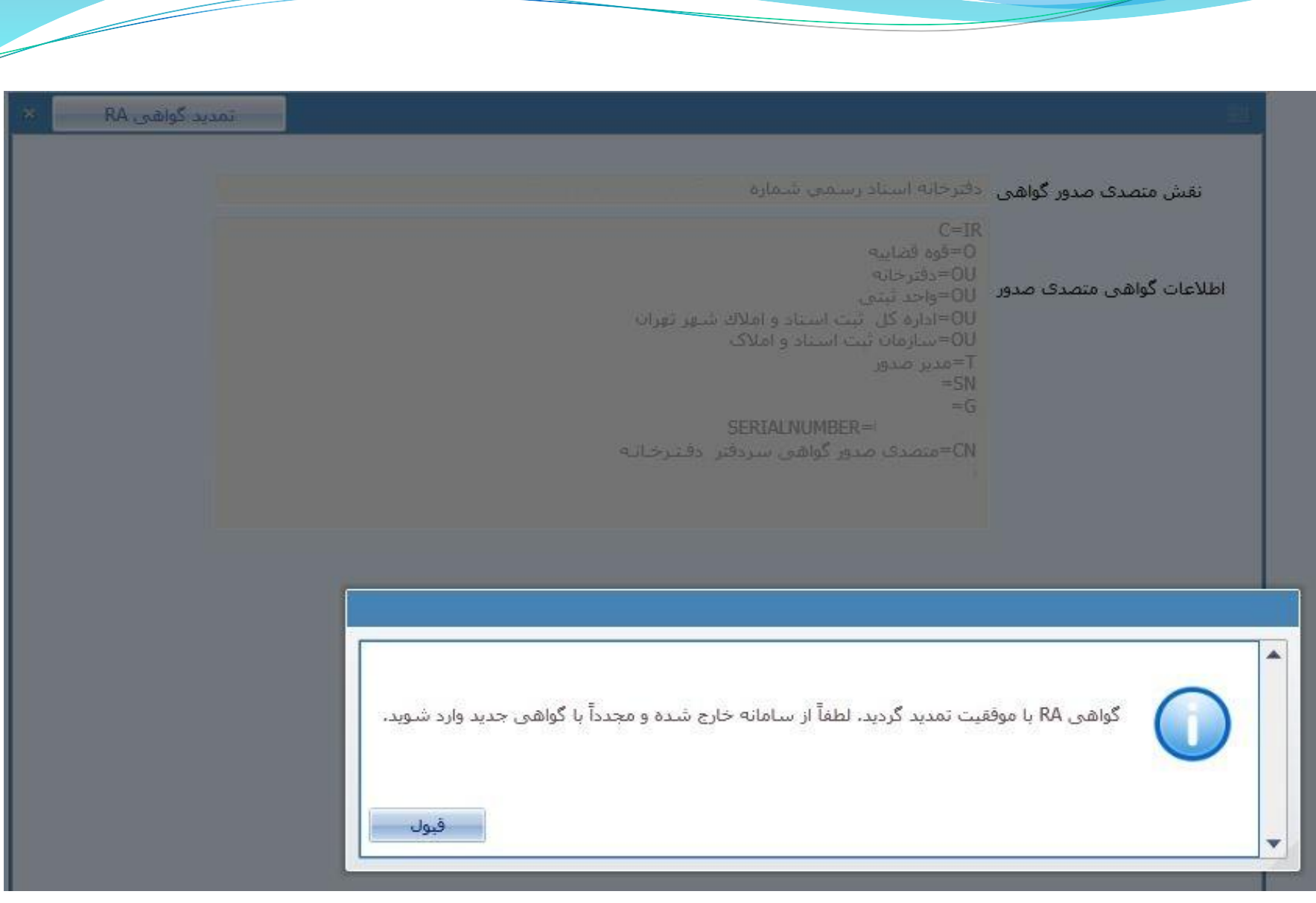

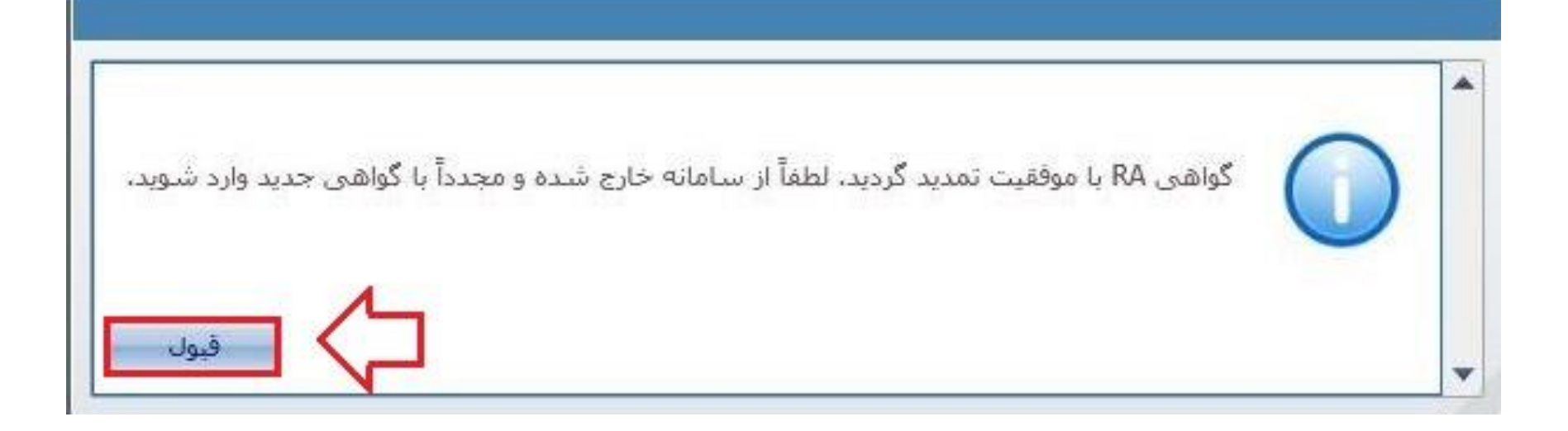

**بخش سوم:**

### تمدید گواهی توکن سران دفاتر اسناد رسمی، دفتریاران و سران دفاتر ازدواج و طالق در سامانه

**[https://newra.ssaa.ir](https://newra.ssaa.ir/)**

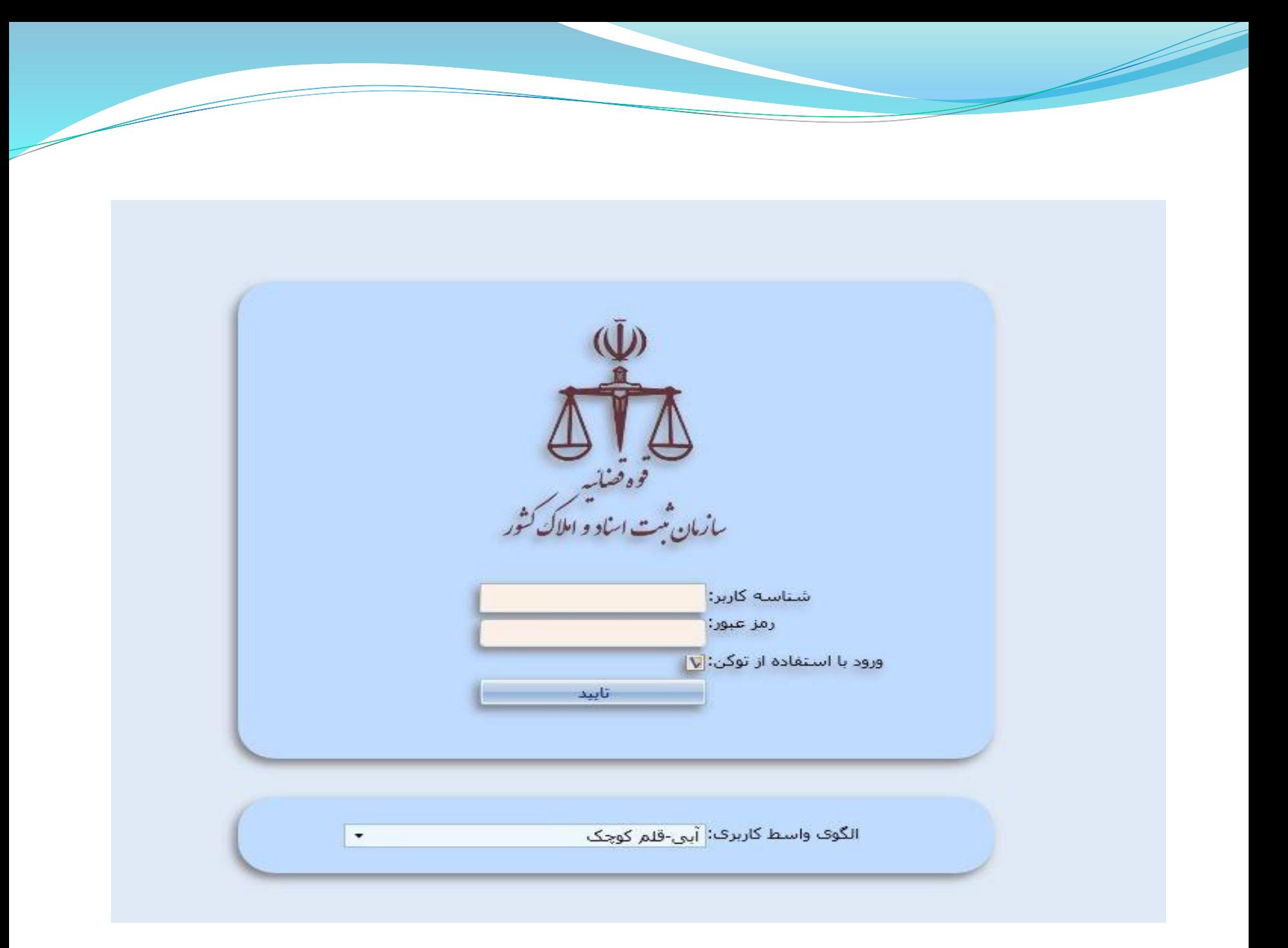

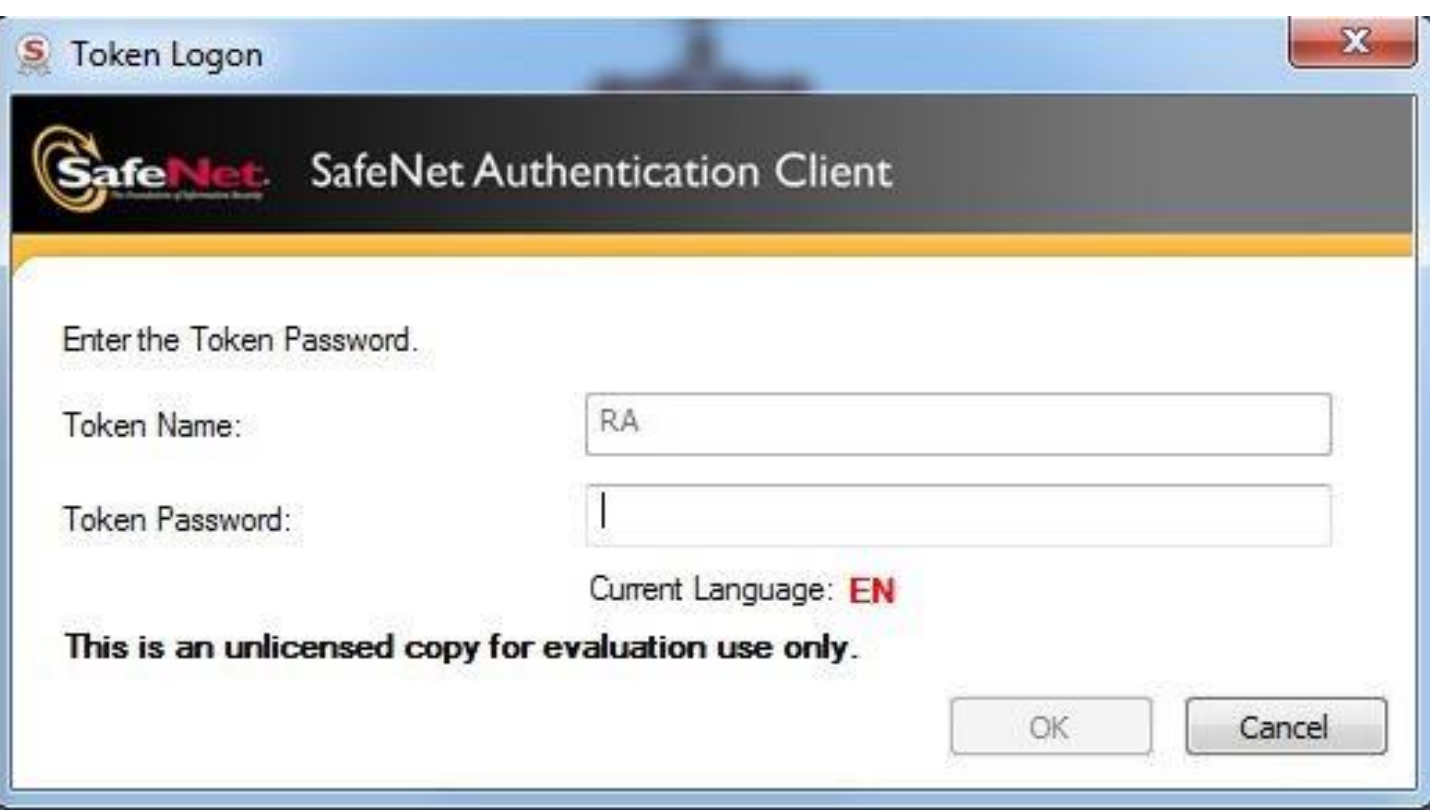

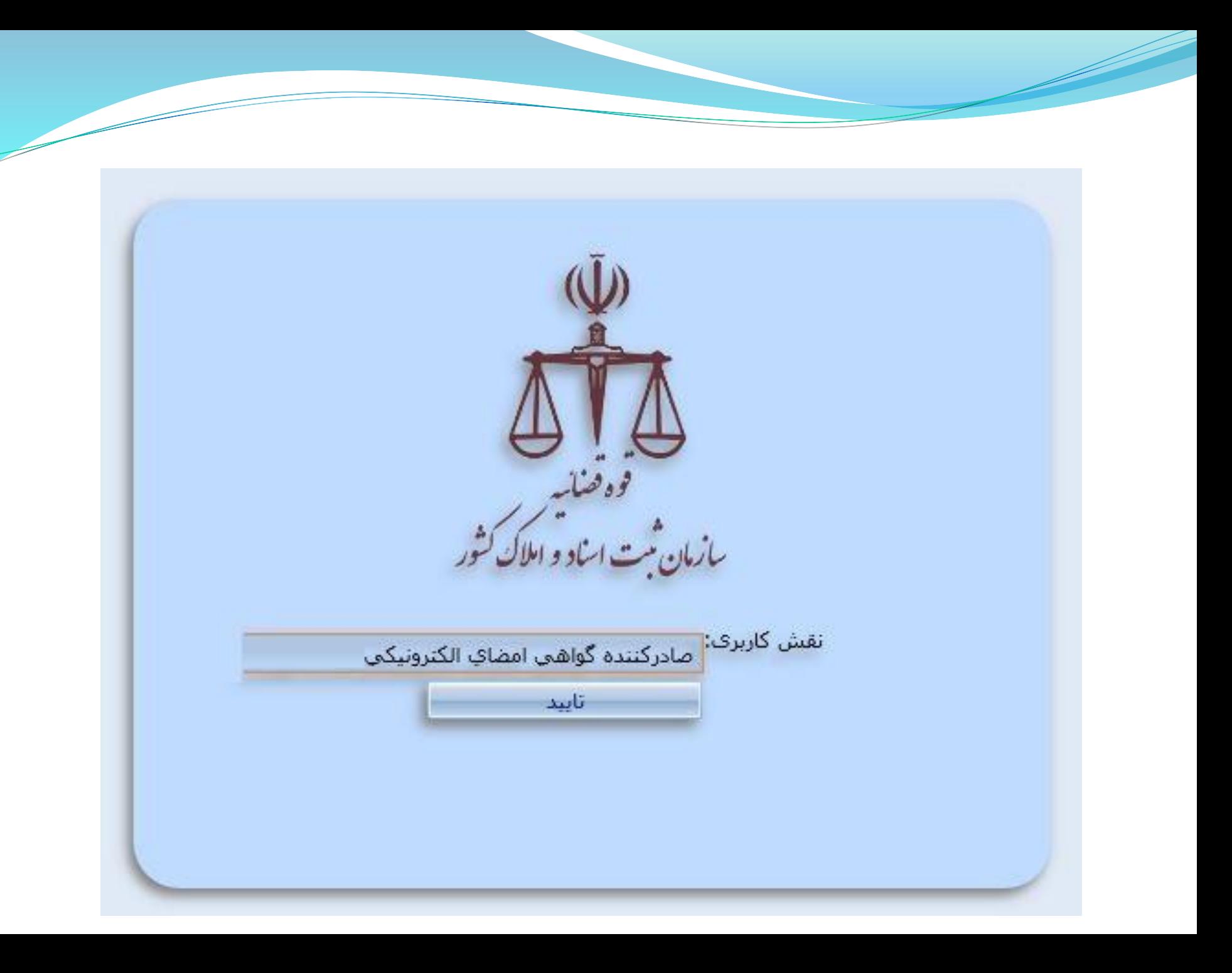

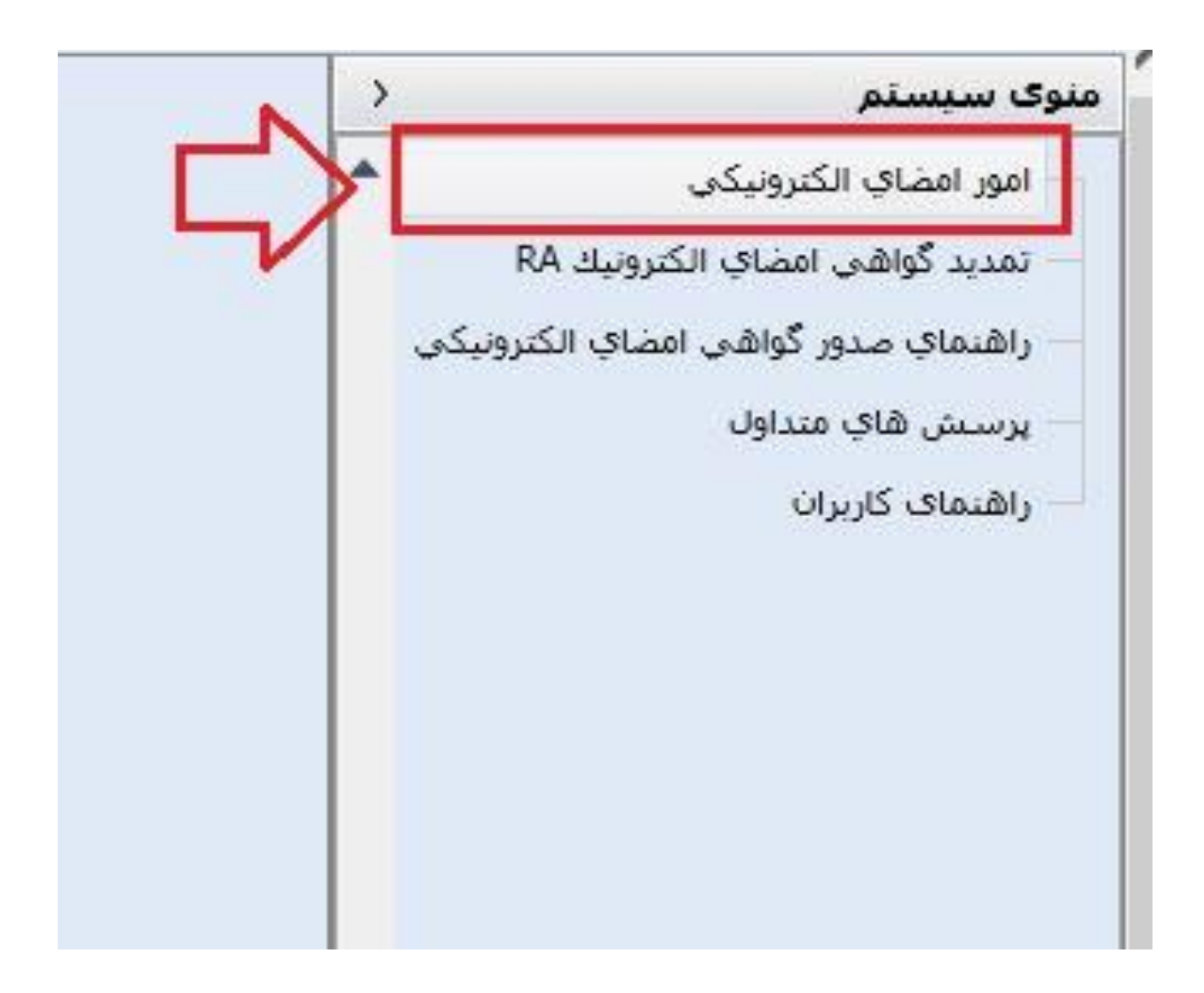

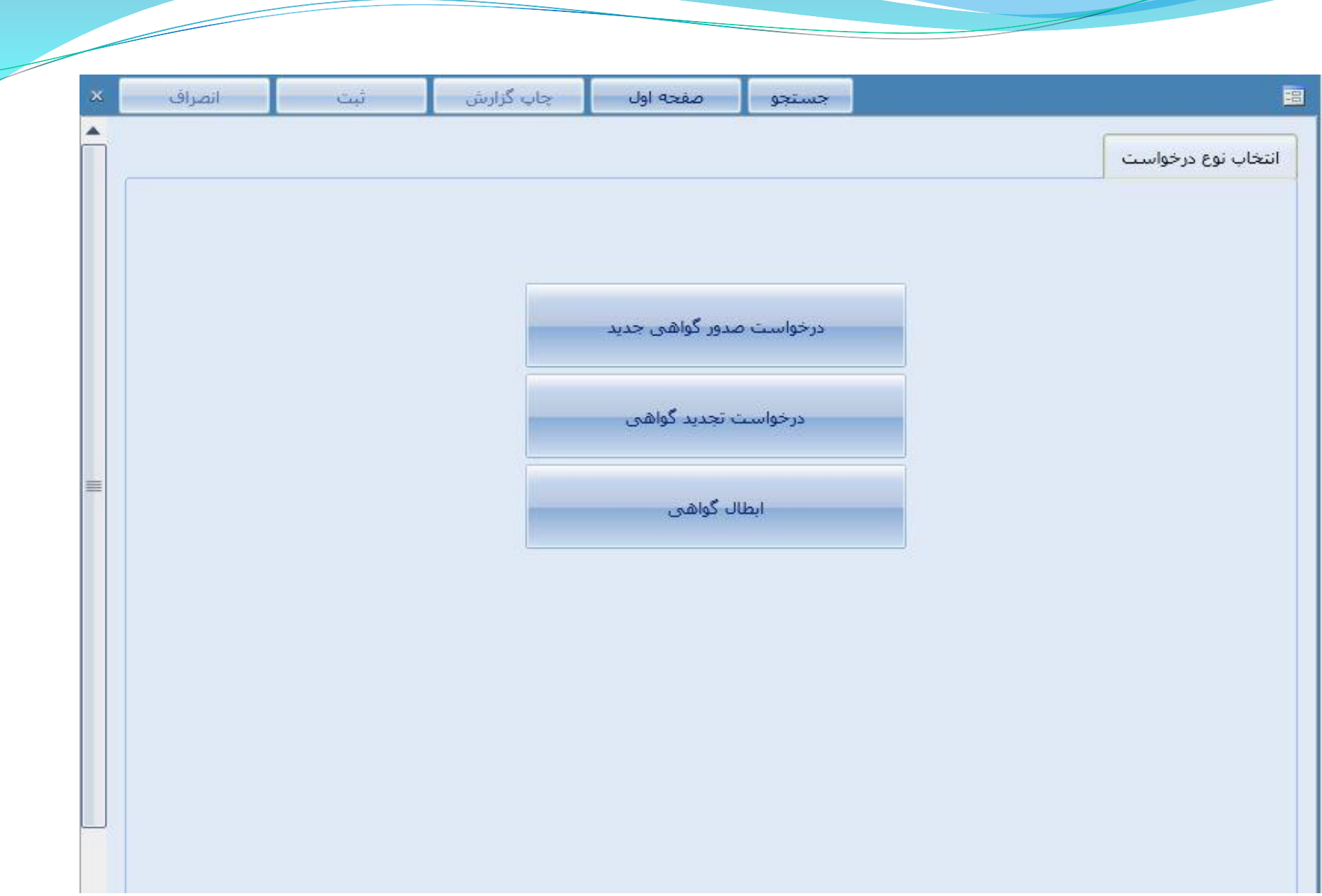

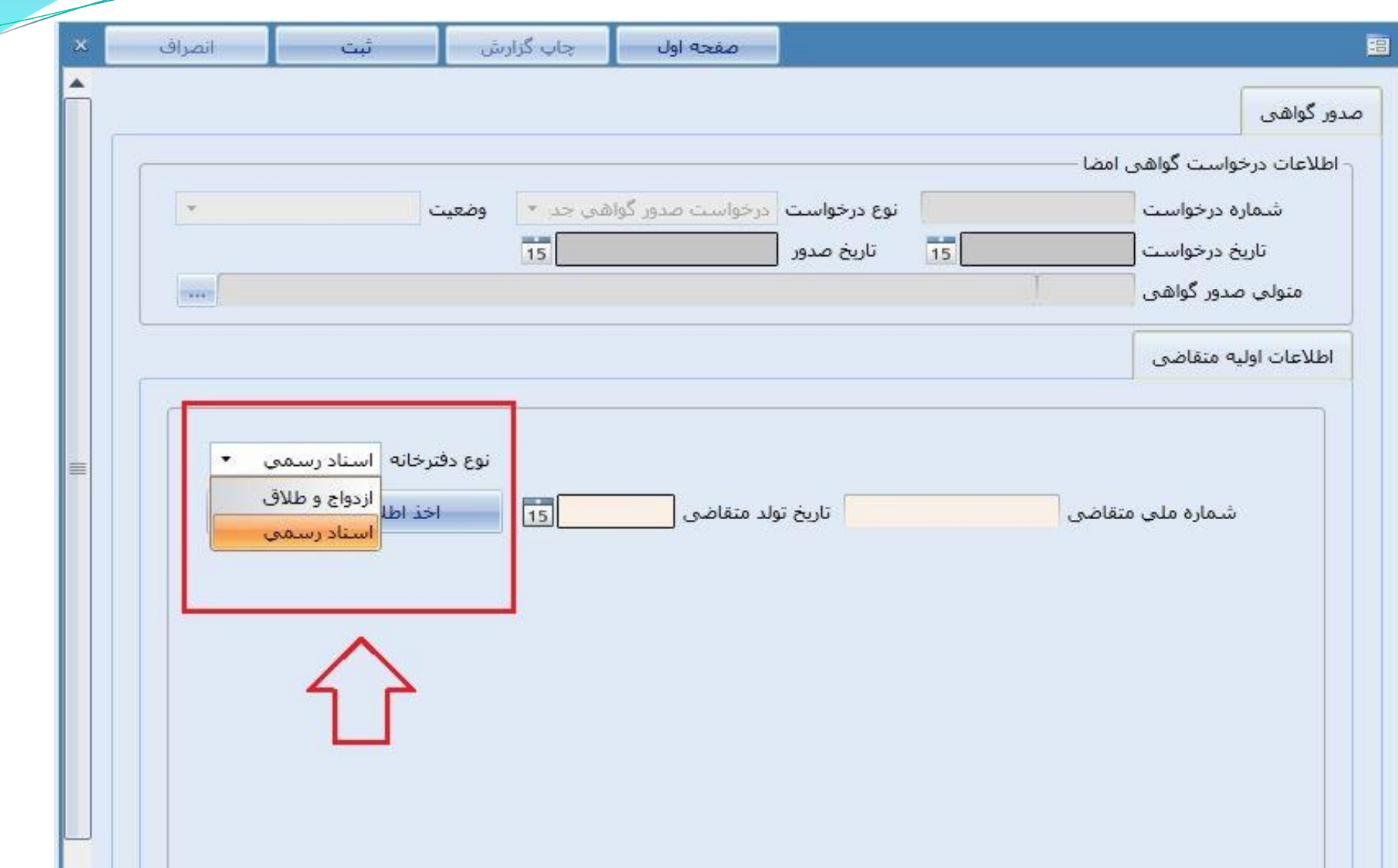

بخش چهارم:

## نصب فایل پیش نیاز امضا الکترونیک جدید (ssaaInstaller(

### پس از اتصال به VPN وارد نشانی http://downloads.ssar.ir شوید.

<u>دريافت ميان افزار يوي</u>

راهنمای تصب میان افزار POS

فليل بيش تبار امضاي الكثروتيكي - SSAAInstaller

منان افزار SafeNet استخدام ال

تصاب افعل

فايل پيش نياز امضاى الكترونيك جديد - SSAAInstaller

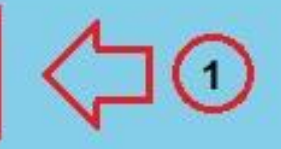

راهتمای تصب فایل بیش تباز امضاء الکتروتیک حدیدر

#### فایل دانلود شده که به صورت یک فایل فشرده (Zip (می باشد را بر روی Desktop قرار داده و سپس مطابق مراحل زیر عمل نمایید.

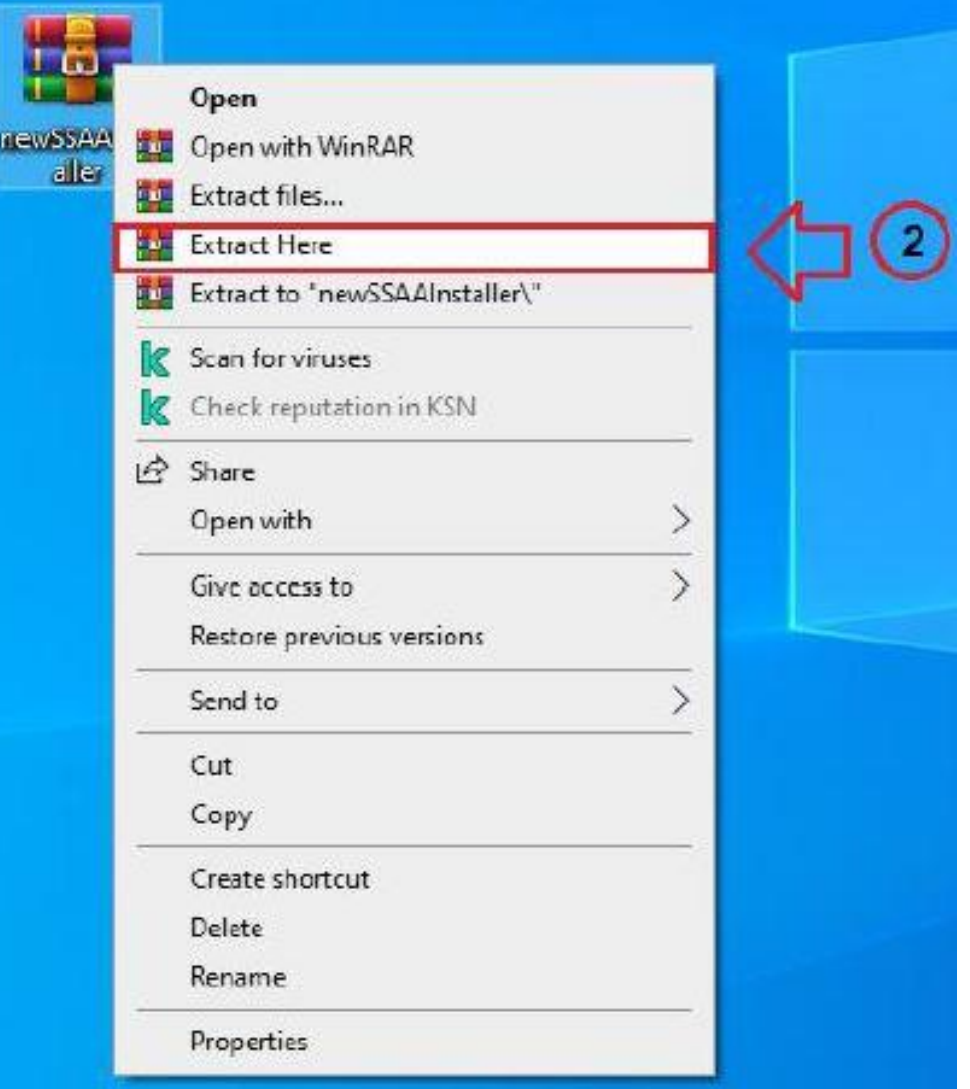

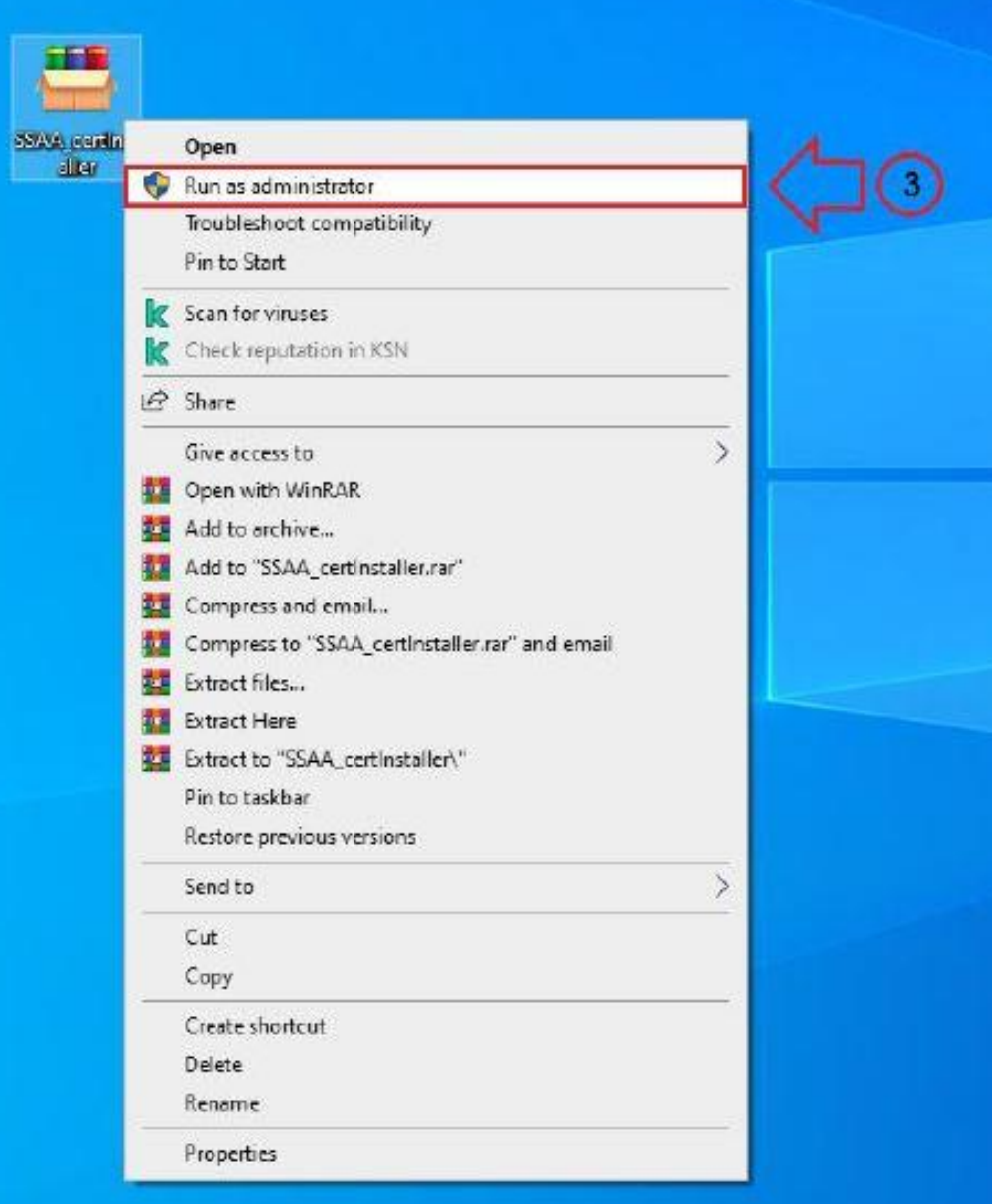

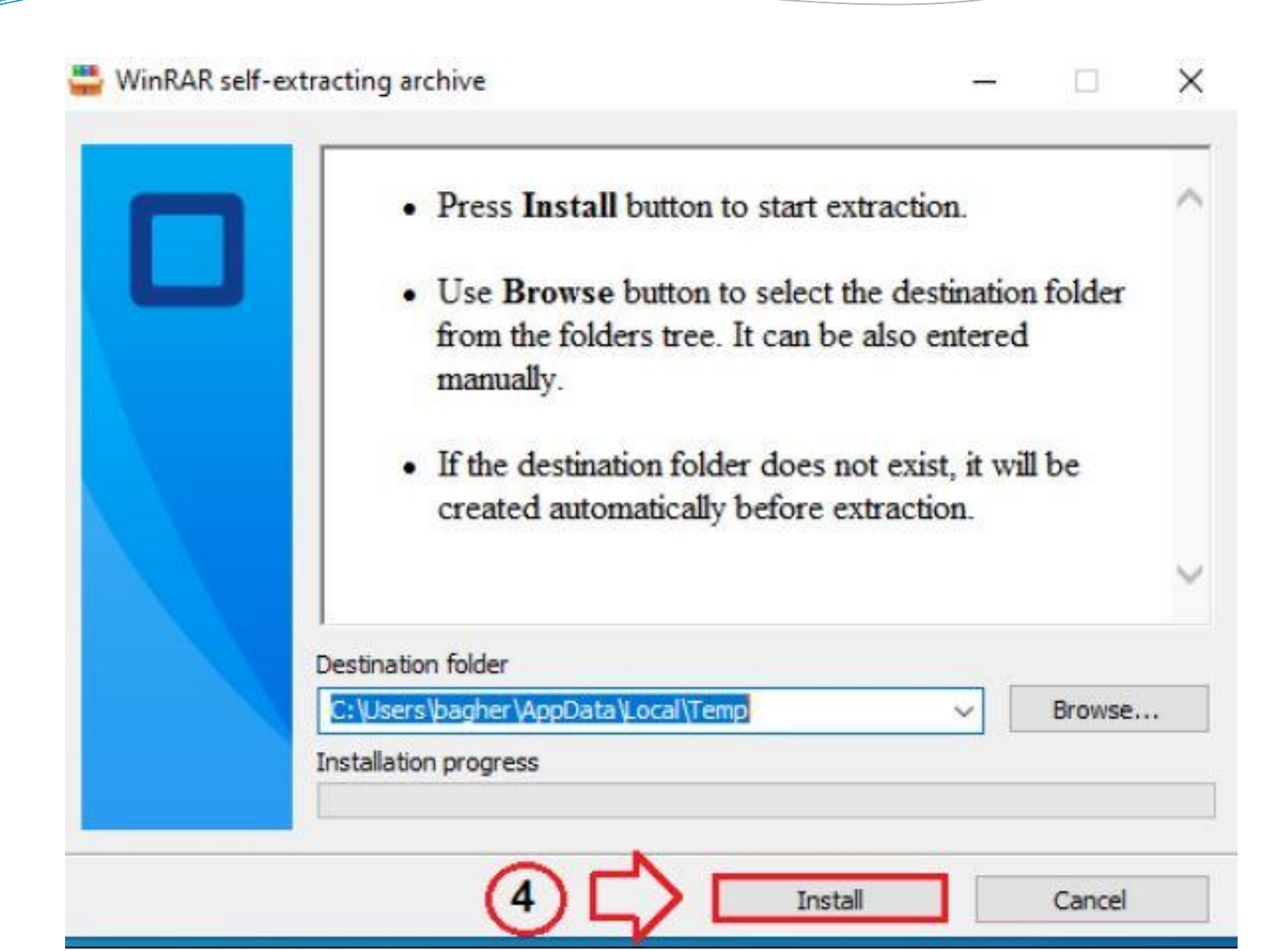

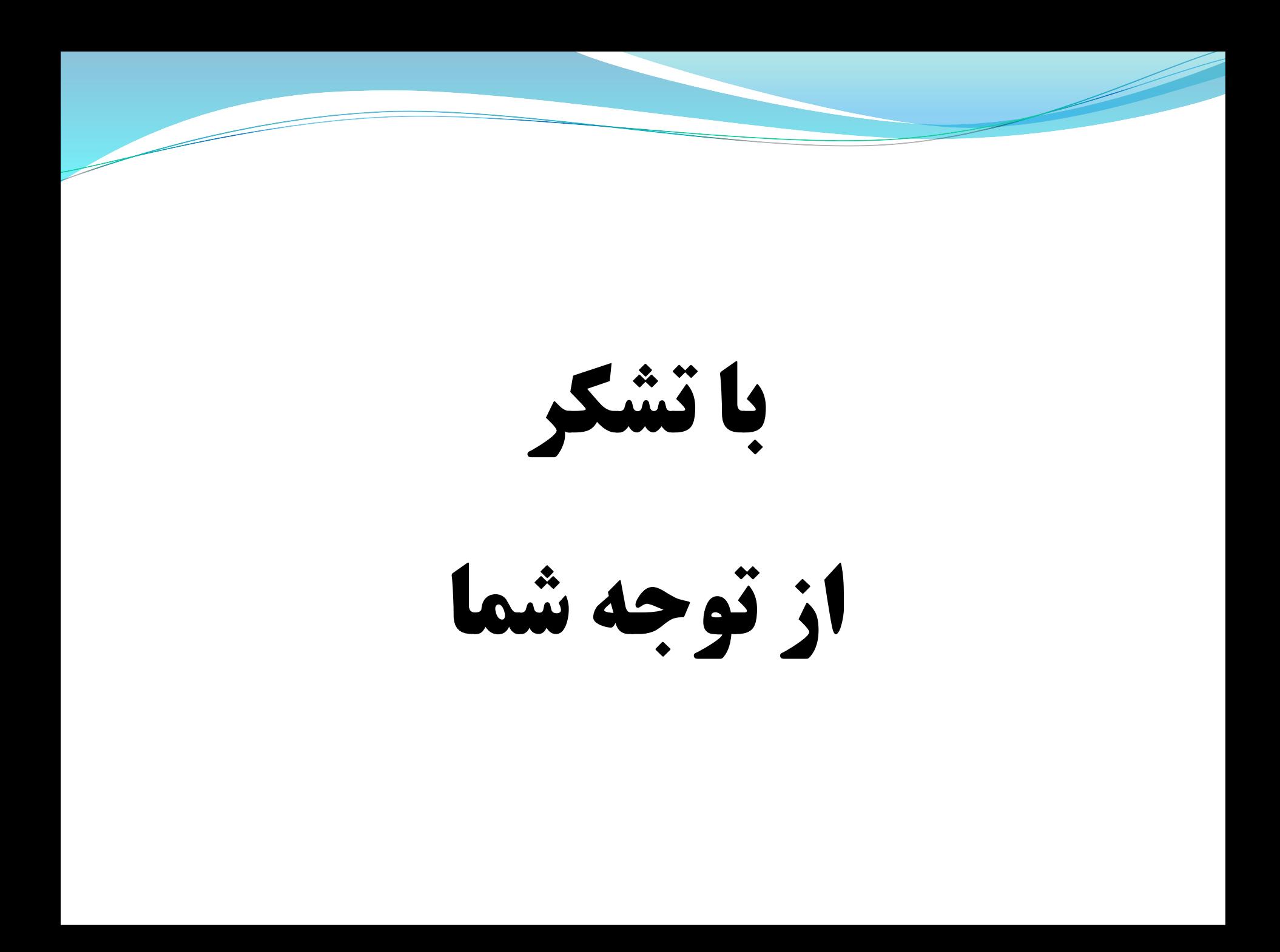

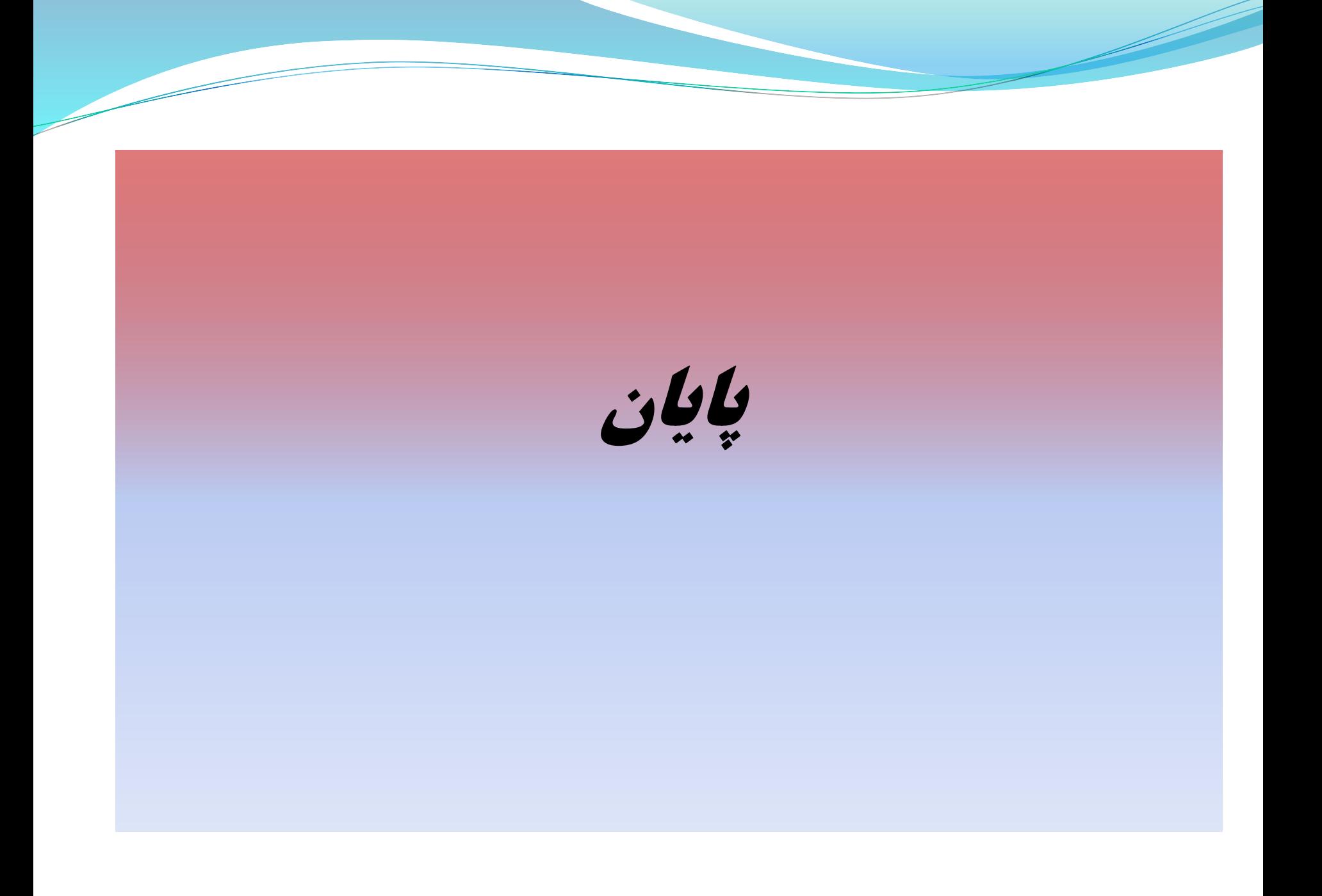